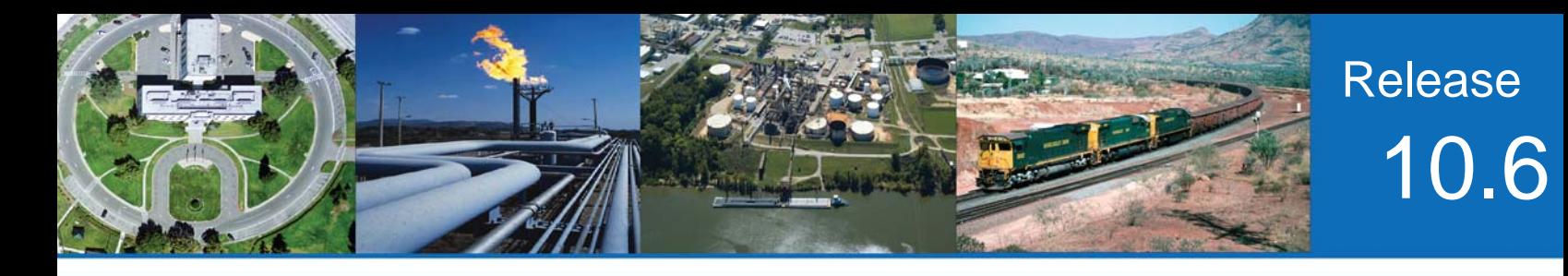

# **RELEASE NOTES**

# **SightLogix** ™ **Software Release 10.6**

Release 10 of SightLogix Security System Software introduced the 3rd Generation of SightLogix hardware devices. With four times the processing power, at one third the size and consuming less than half the power, the 3<sup>rd</sup> Generation SightSensor avails solar and wireless capabilities that reduce most of the infrastructure costs of video security systems.

The following table shows the differences between 3rd and 2nd Generation SightSensor platforms.

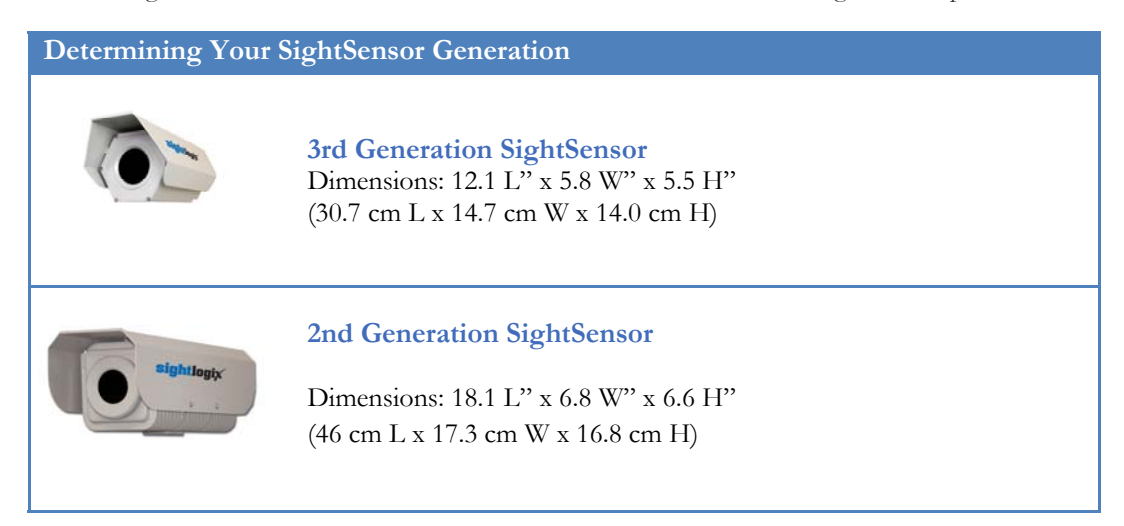

New firmware releases are included for both the new hardware and previous (2nd) generation devices. 3rd Generation firmware is identified as version 10.6; previous generation firmware is 5.6. Unless specifically noted, new features mentioned in the later section, is available only for 3<sup>rd</sup> Generation devices.

3rd Generation SightSensors provide two important features which make installation easier.

- After failed attempts to find an Ethernet IP address using DHCP for 30 seconds, SightSensors now adopt the static IP Address 192.168.0.99 and Gateway 192.168.0.1.
- SightSensors can also be reset back to the factory default settings using a simple procedure.

# **SightLogix** ™ **Enterprise Security System**

**> Current Video Management System supported** 

This software release of the Enterprise Security System upgrades the Coordination System (CS) to version 10.6.24 and the camera firmware to version 10.6.82 for 3rd Generation and 5.6.6948 for previous generations. Updated documentation is also provided.

The SightMonitor client and Coordination System server is qualified for Windows® 7 Professional (32 and 64-bit), Windows® XP Professional, Windows® Server 2003 (32 and 64-bit) and Windows® Server 2008 (32 and 64-bit).

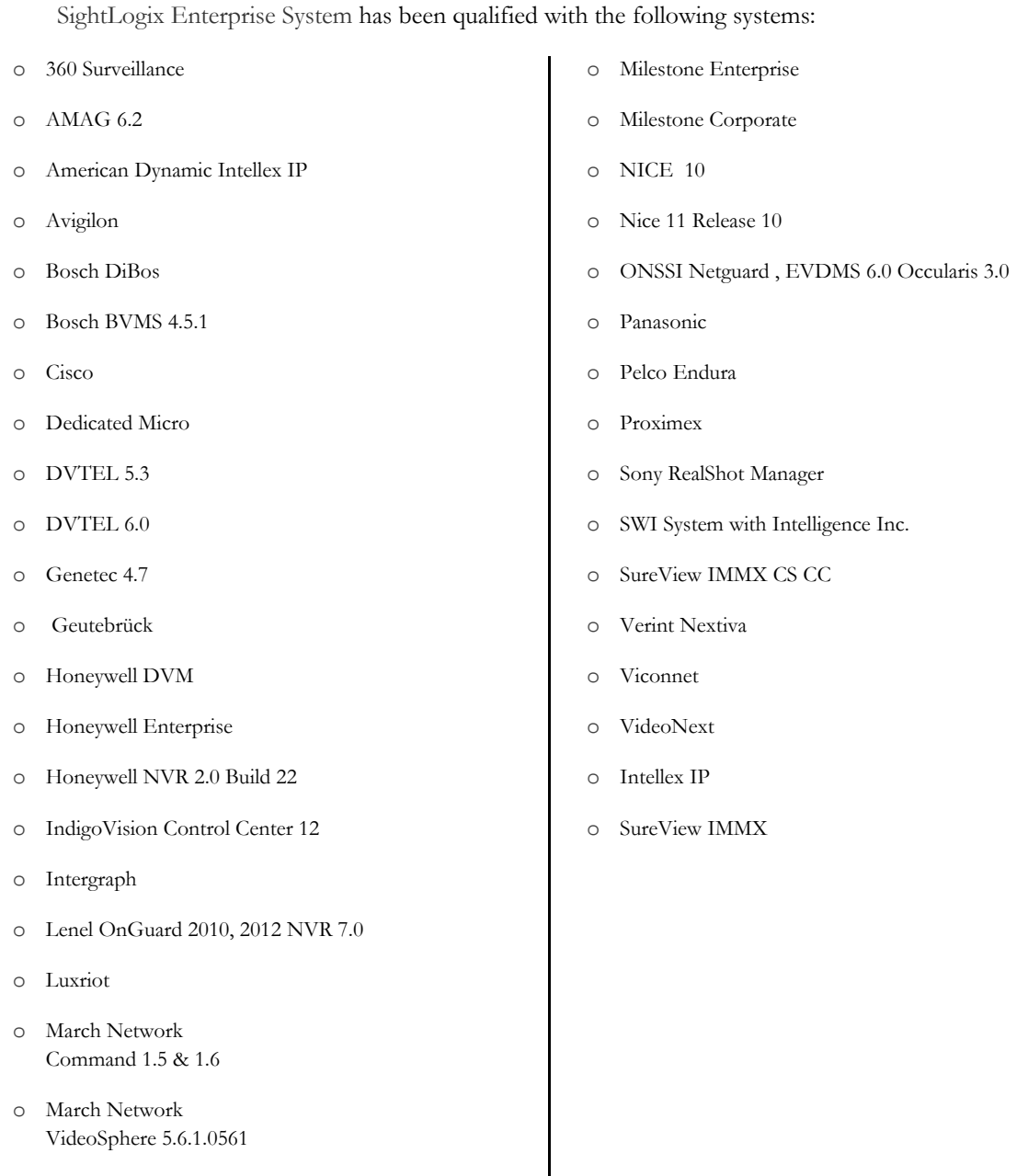

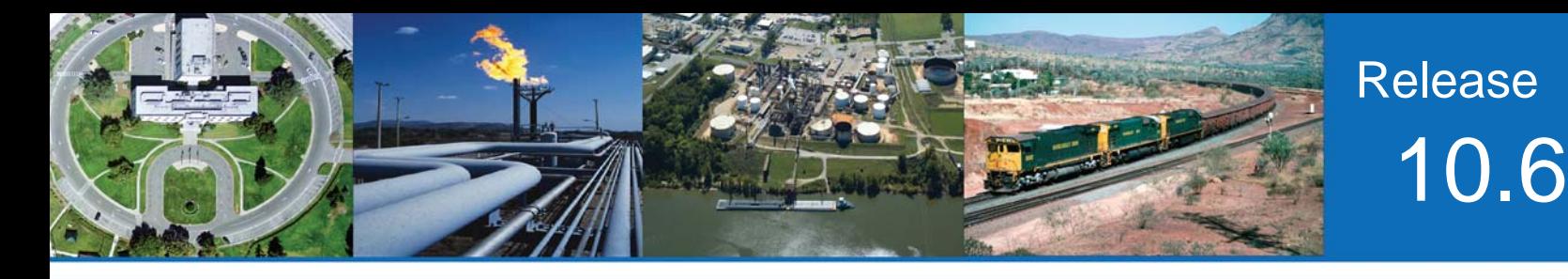

## **New features**

This release adds the following new functionality in the SightLogix Enterprise System. These features apply only to Gen3 devices, unless explicitly noted otherwise.

#### **> "VMS Type" Includes "IndigoVision H.264"**

This option allows use of H.264 video with IndigoVision compatible motion alarms. This is not currently a qualified combination for use with Control Center Version 12. Although this option can be selected, is not supported with Gen2 devices.

#### **> Firmware replaces camera boot code if necessary**

SightSensor inspects the version of the boot code and replaces it if necessary. This upgrade addresses a rare situation where the firmware would fail to boot correctly.

#### **> SightTracker Configuration includes ability to control Onvif IP Domes**

When configuring a SightTracker, the SightMonitor window provides fields to specify the Username, password and IP Address of an Onvif IP Dome. Currently three Onvif IP domes have been qualified for use with this release:

o AXIS Q6045-E Network Camera running firmware version: 5.70.1

o Samsung SNP 6320RH S/W: 1.01\_150915, ISP: 1.01\_150213, Tracking : 1.17\_150213

o Infinova V1492MR-T2 firmware V1.16.0.201502101433

### **> Idle Home Position saved in CS database**

This release of the Enterprise System now stores the value of Idle Home Position and Presets in the CS database. This provides the ability for a SightTracker to be replaced, without its configured Idle Home Position or Presets being lost.

#### **> Too many Firmware files**

This release of the Enterprise System provides a fix for a problem which could cause the CS server to fail when too may firmware files had accumulated on the server.

#### **> Onvif Profile-S compliant event reporting**

This release of the Enterprise System uses the VMS type to select whether Onvif compliant motion events or the older style events are reported. If IndigoVision VMS Type is selected, the older style is used, otherwise the newer style is used

#### **> Allow manual focus of SightTracker dome via Onvif**

This release of the Enterprise System now allows a SightTracker which has been added to VMS to pass on manual focus commands to an analog dome.

#### **> Object duration overlay consistent with loiter rule**

This release of the Enterprise System now uses a timer which monitors when object's bounding boxes break apart to show the duration in the video overlay. This makes the shown time consistent with the loiter rule. The old method started timing with the oldest ancestor.

#### **> Bosch dome (Gen2 and Gen3 SightTracker)**

This release of the Enterprise System now supports use of the Bosch MIC Series 550 dome in Pelco Extended D protocol with SightTracker.

#### **> PTZ Aux On/Off commands available to Officer Security Group (Gen2 and Gen3 SightTracker)**

This release of the Enterprise System now supports a shortcut for sending Aux On/Off commands to PTZ domes. Using the right-click menu on either the SightTracker node in the camera tree or the SightTracker cone in the site map, a user can trigger Aux On/Off commands. These are available to all security groups whereas in earlier releases Guard level users could not access the SightTracker PTZ tab where Aux commands can be triggered.

#### **> Override for Analog PTZ type and serial baud rate**

This release of the Enterprise System supports manual selection of PTZ type and baudrate which can be useful if the autodetection is unreliable and to select use of an Onvif IP Dome. The available types are QPT30, QPT50, Pelco, Directed Perception, Bosch OSRD, Panasonic and Onvif. Overriding type is supported with Gen2 SightTracker with the exception of Onvif. Overriding baudrate is supported in Gen2.

# **Upgrading to the new SightLogix Enterprise system**

If you have an existing SightLogix system, do the following to install the new software—both the server (Coordination System) and client (SightMonitor)—over an existing installation:

- **>** Check what version of SightMonitor is currently installed (use the Help/About menu). If you have a more recent version than 5.2, continue otherwise contact SightLogix support to clarify additional steps required to migrate your system.
- **>** Back up current settings. This step is optional but recommended (current alarm policy and other information is not overwritten during an upgrade). See Chapter 5 of the System Manual for details.
- **>** Run the install program as described in Chapter 2 of the system manual.
- **>** Start up the SightMonitor and log in using your previous passwords.
- **>** Upload the new firmware to the devices as described in Chapter 5 of the system manual.

### **Known issues in SightLogix Enterprise system**

When using this release, please note the following:

- **>** If the Firmware Upgrade window reports that the selected firmware is not validated, please use the "Refresh List" button and reselect. When many firmware files are present, the Firmware Upgrade window may falsely report "File did not have valid post-header octets" and other errors.
- **>** Currently this release of SightLogix Coordination System requires that the user select the correct firmware image for the target hardware device. Users with 3rd Generation hardware should select firmware version 10.6; users with previous generation hardware should select 5.6.
- **>** When adding a calibrated camera to the CS, the user should ensure an appropriate Site Map exists otherwise the Add camera operation will fail. Resetting the camera to factory default state will allow the camera to be added
- **>** When adding a previously Configured camera which has been assigned custom username / password, the user must add these credentials to the Configuration template before an Add Camera operation will succeed.